# **IO-Aero, moduł wejścia/wyjścia systemu bezprzewodowego Aero.**

### **Instrukcja obsługi oraz instalacji systemu.**

© 2016 Ropam Elektronik

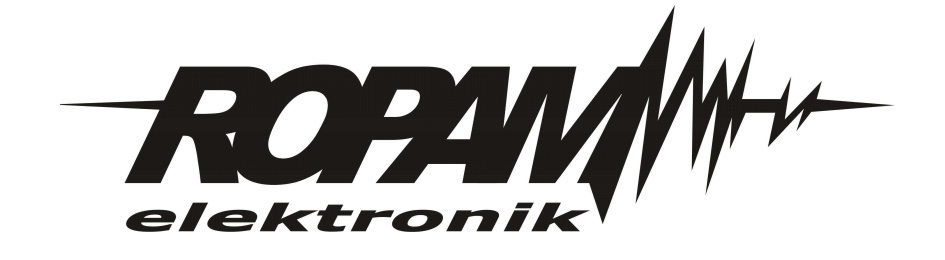

### **OSTRZEŻENIA**

#### *Ropam Elektronik*

*Ze względów bezpieczeństwa urządzenie powinno być instalowane tylko przez wykwalifikowanych specjalistów.*

*Przed przystąpieniem do montażu zapoznać się z powyższą instrukcją, czynności połączeniowe należy wykonywać bez podłączonego zasilania. Nie wolno włączać zasilania urządzenia bez podłączonej anteny zewnętrznej (uruchomienie urządzenia bez podłączonej anteny grozi uszkodzeniem układów nadawczych telefonu i utratą gwarancji! ).*

*Nie wolno ingerować w konstrukcję bądź przeprowadzać samodzielnych napraw. Należy chronić elektronikę przed wyładowaniami elektrostatycznymi.*

*W celu spełnienia wymagań LVD i EMC należy przestrzegać zasad: zasilania, zabudowy, ekranowania - odpowiednio do zastosowania.*

*Urządzenie jest źródłem fal elektromagnetycznych, dlatego w specyficznych konfiguracjach może zakłócać inne urządzenia radiowe).*

*Firma Ropam elektronik nie ponosi odpowiedzialności za nieprawidłowe działanie sieci GSM i skutków ewentualnych problemów technicznych.*

### **OZNAKOWANIE WEEE**

*Zużytego sprzętu elektrycznego i lektronicznego nie wolno wyrzucać razem ze zwykłymi domowymi dpadami. Według dyrektywy WEEE (Dyrektywy 2002/96/EC) obowiązującej w UE dla używanego sprzętu elektrycznego i elektronicznego należy stosować oddzielne sposoby utylizacji. W Polsce zgodnie z przepisami o zużytym sprzęcie elektrycznym i elektronicznym zabronione jest umieszczanie łącznie z innymi odpadami zużytego sprzętu oznakowanego symbolem rzekreślonego kosza. Użytkownik, który zamierza się pozbyć tego produktu, jest obowiązany do oddania ww. do punktu zbierania zużytego sprzętu. Punkty zbierania prowadzone są m.in. przez sprzedawców hurtowych i detalicznych tego sprzętu oraz gminne jednostki organizacyjne prowadzące działalność w zakresie odbierania odpadów.*

*Prawidłowa realizacja tych obowiązków ma znaczenie zwłaszcza w przypadku, gdy w zużytym sprzęcie znajdują się składniki niebezpieczne, które mają negatywny wpływ na środowisko i zdrowie ludzi.*

*Zasilacz centrali współpracuje z akumulatorem 12V DC ołowiowo-kwasowym suchym (SLA, VRL). Po okresie eksploatacji nie należy go wyrzucać, lecz zutylizować w sposób zgodny z obowiązującymi przepisami.(Dyrektywy Unii Europejskiej 91/157/EEC i 93/86/EEC).*

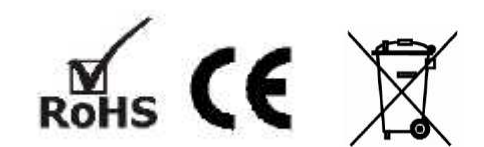

### **IO-Aero, moduł wejścia/wyjścia systemu bezprzewodowego Aero.**

#### **© 2016 Ropam Elektronik**

*Firma Ropam Elektronik jest wyłącznym właścicielem praw autorskich do materiałów zawartych w dokumentacjach, katalogu i na stronie internetowej, w szczególności do zdjęć, opisów, tłumaczeń, formy graficznej, sposobu prezentacji.*

*Wszelkie kopiowanie materiałów informacyjnych czy technicznych znajdujących się w katalogach, na stronach internetowych czy w inny sposób dostarczonych przez Ropam Elektronik wymaga pisemnej zgody.*

*Wszystkie nazwy, znaki towarowe i handlowe użyte w tej instrukcji i materiałach są własnością stosownych podmiotów i zostały użyte wyłącznie w celach informacyjnych oraz identyfikacyjnych.*

*Wydruk: wrzesień 2016 Wersja:dokumentacji: 1.0.0*

#### **PRODUCENT**

*Ropam Elektronik s.c. Polanka 301 32-400 Myślenice, POLSKA tel:12-341-04-07 tel: 12-272-39-71 fax: 12-379-34-10 biuro@ropam.com.pl serwis@ropam.com.pl www.ropam.com.pl*

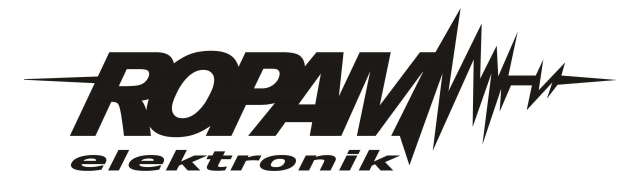

# Spis treści

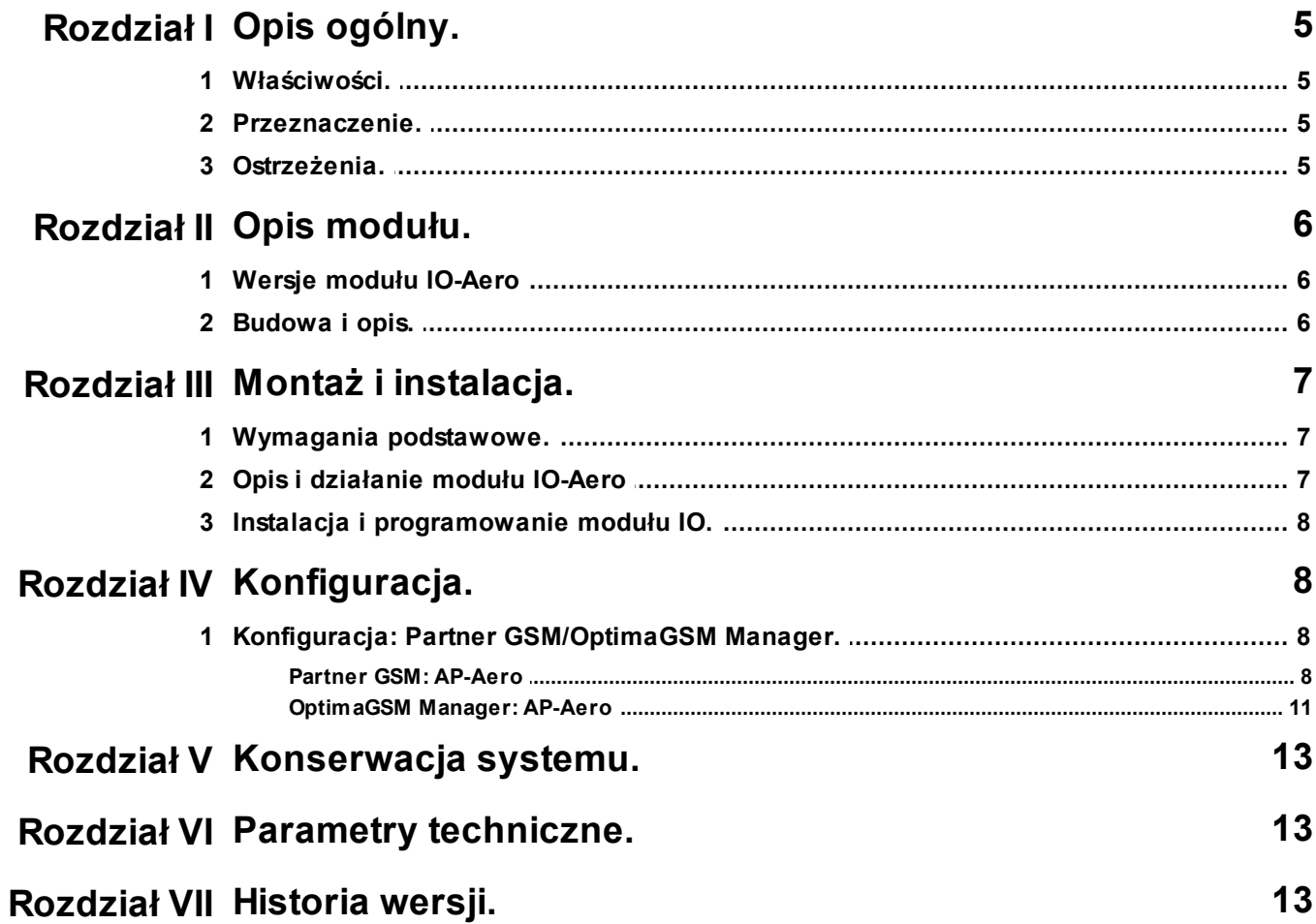

 $\overline{\mathbf{4}}$ 

### <span id="page-4-0"></span>**1 Opis ogólny.**

Dziękujemy za wybór produktów i rozwiązań firmy Ropam Elektronik. Mamy nadzieję, że nasze urządzenia sprostają Państwa wymaganiom i będą służyły niezawodnie przez długie lata. Firma Ropam Elektronik ciągle unowocześnia swoje produkty i rozwiązania. Dzięki funkcji aktualizacji produkty mogą być wzbogacane o nowe funkcje i nadążać za wymaganiami stawianymi nowoczesnym systemom ochrony mienia i automatyki domowej. Zapraszamy do odwiedzania naszej strony internetowej [www.ropam.com.pl](http://www.ropam.com.pl) w celu uzyskania informacji o aktualnych wersjach. W przypadku dodatkowych pytań prosimy o kontakt telefoniczny lub za pomocą poczty elektronicznej.

### <span id="page-4-1"></span>**1.1 Właściwości.**

- systemowy moduł bezprzewodowego wejścia/wyjścia Aero (IO-Aero),

- zgodność z normą SSWiN PN-EN 50131-1 stopień 2,

- dwukierunkowa, szyfrowana (AES 128-bit) komunikacja w paśmie ISM 868 MHz,
- wysoka czułość RF do -110 dBm,

- automatyczne sterowanie mocą nadawania, do +10dBm, w zależności od siły (RSSI) i jakości transmisji (LQI),

- zasięg powyżej 200m w terenie otwartym,
- programowanie i diagnostyka urządzeń Aero z poziomu centrali,

- pełen nadzór i przekazywanie statusów do urządzeń Aero, kontrola obecności, jakości łącza, stan baterii, obecność zasilania podstawowego,

- unikalne ID-Aero każdego modułu pozwala na prawidłową pracę w zasięgu innego systemu Aero,
- nieulotna pamięć konfiguracji,
- optyczna sygnalizacja pracy,
- zasilanie: bateria 3,6V/DC, lub zewnętrzne 9-14VDC
- obudowa natynkowa ABS biała wymiary: 80x80x25 [mm],
- współpraca z systemami: NeoGSM (od v1.9), OptimaGSM (od 2.1),
- **- w systemach NeoGSM, może pracować kontroler Aero lub ekspander lokalny EXP-I8**,

- ochrona antysabotażowa,

### <span id="page-4-2"></span>**1.2 Przeznaczenie.**

**Moduł IO systemu Aero** przeznaczony jest do bezprzewodowej intergracji urządzeń przewodowych (czujki, kontaktrony etc.) z systemami Ropam Elektronik poprzez bezprzewodowy system Aero. Pozwala on na rozszerzenie funkcjonalności systemu o urządzenia beprzewodowe w przypadku braku zasobów przewodowych (okablowanie).

### <span id="page-4-3"></span>**1.3 Ostrzeżenia.**

- *Ze względów bezpieczeństwa urządzenie powinno być instalowane tylko przez wykwalifikowanych instalatorów.*
- *Przed przystąpieniem do montażu należy zapoznać się ze zrozumieniem z powyższą instrukcją, czynności połączeniowe należy wykonywać bez podłączonego zasilania.*
- *Nie wolno ingerować w konstrukcję bądź przeprowadzać samodzielnych napraw.*
- *Należy zachować możliwe środki ochrony antystatycznej w celu zabezpieczenia układów elektronicznych na PCB przed wyładowaniami elektrostatycznymi ESD.*
- *W celu spełnienia wymagań LVD i EMC należy przestrzegać zasad: zasilania, zabudowy, ekranowania - odpowiednio do zastosowania.*

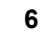

### <span id="page-5-0"></span>**2 Opis modułu.**

### **2.1 Wersje modułu IO-Aero**

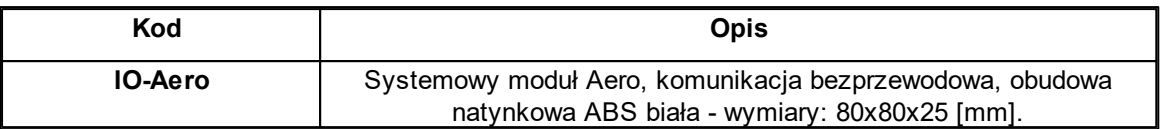

### <span id="page-5-1"></span>**2.2 Budowa i opis.**

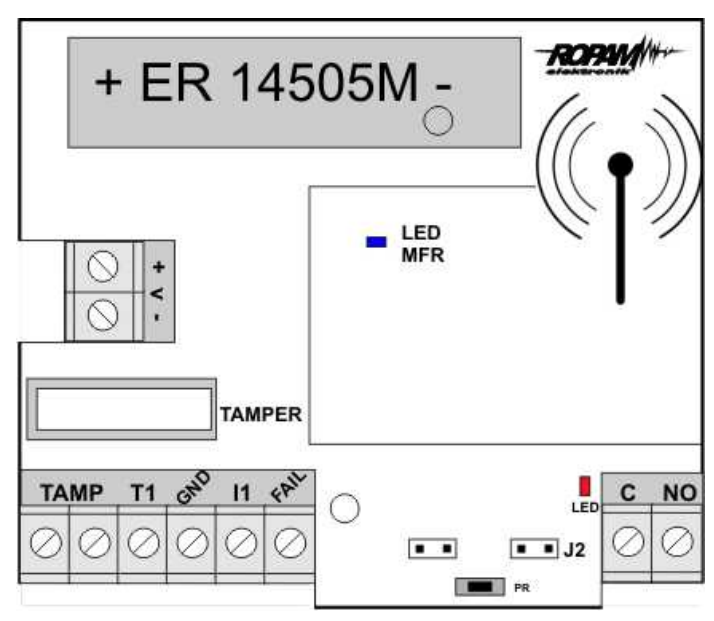

#### Widok modułu IO-Aero

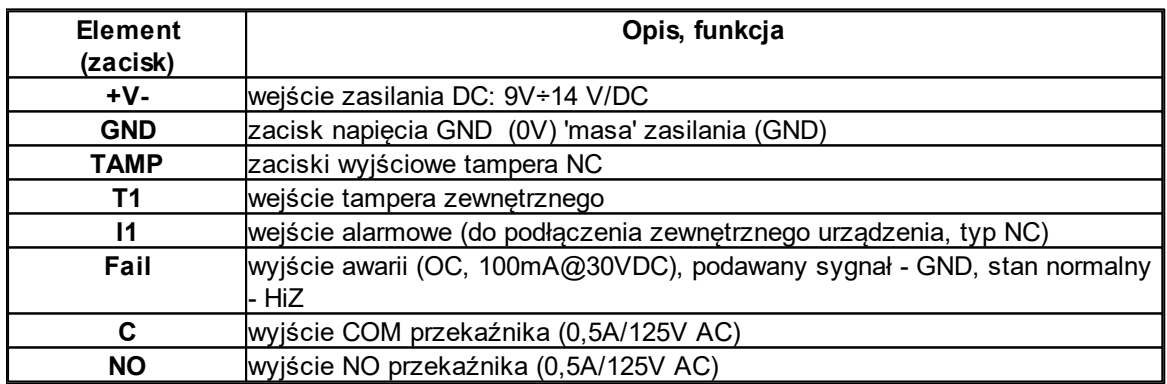

- 1. Wejście T1 NC min czas naruszenia 1s.
- 2. Wejście I1 NC min czas naruszenia 2s!
- 3. Wyjście OUT odświeżanie co interwał komunikacji AERO np.:90s.
- 4. Zworka J1 usuwanie/programowanie do systemu AERO
- 5. Zworka J2 tryb pracy IO: -założona, IO wysyla alarmy z wejścia tylko gdy uzbrojony system -zdjęta, IO wysyła alarmy cały czas niezależnie od uzbrojenia
- 6. Wyjście FAIL zwarcie do masy jeżeli brak połączenia z AP

7. Dioda LED mrugnięcie na czerwono przy starcie w trybie gdy J2: -zdjęta, IO wysyła alarmy cały czas niezależnie od uzbrojenia -założona, IO wysyła alarmy tylko wtedy gdy system jest uzbrojony

### <span id="page-6-0"></span>**3 Montaż i instalacja.**

### **3.1 Wymagania podstawowe.**

Moduł powinien być montowany w pomieszczeniach zamkniętych, o normalnej wilgotności powietrza (RH=90% maks. bez kondensacji) i temperaturze z zakresu -10°C do +55°C. Przy wybieraniu miejsca montażu należy kierować się następującymi kryteriami:

- zasięg sterownika radiowego (tłumienie ścian pomieszczenia: drewno/gips- o 5%-20%, cegła/ ceramika: o 20%-50%, beton/żelbeton: o 50%-80%, metal/stal: o 100%)

- montaż optymalnie centralnie wobec przewidywanego zasięgu,

- dostępność modułu dla osób trzecich i prób sabotażu,

- zachowanie bezpiecznej odległości od źródeł ewentualnych zakłóceń (np. magistrale zasilania 230V/AC - budynków, nadajniki radiowe, itp.).

### <span id="page-6-1"></span>**3.2 Opis i działanie modułu IO-Aero**

Okablowanie systemu powinno być wykonane przy pomocy przewodów słaboprądowych. Sygnały i zasilanie powinno być prowadzone w jednym przewodzie.

Moduł sprawdza stan:

- wejścia I1 na płytce modułu,

- steruje wyjściem OUT zgodnie z ustawieniami w centrali, patrz tabelka:

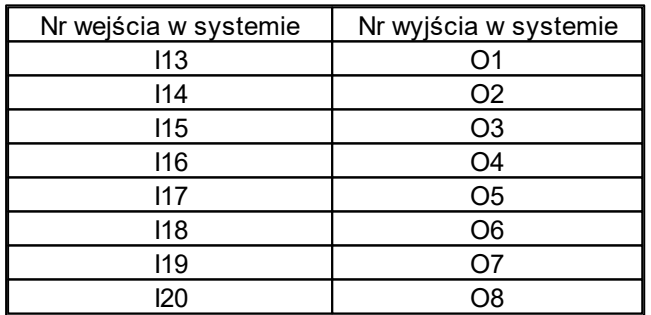

#### **System NeoGSM:**

#### **System OptimaGSM:**

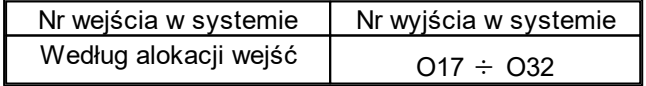

### <span id="page-7-0"></span>**3.3 Instalacja i programowanie modułu IO.**

1. Zainstalować obudowę modułu w odpowiednim miejscu i wprowadzić odpowiednie okablowanie poprzez przepusty kablowe.

2. Podłączyć przewody zasilania do zacisków (zasilanie przewodowe).

3. Założyć baterię zgodnie z polaryzacją (zasilanie bateryjne gdy nie ma możliwości zasilania przewodowego).

- 4. Podłączyć urządzenia do wejść/wyjść modułu.
- 5. Uruchomić system, załączyć zasilanie sterownika.

6. Oprogramować moduł: przy pracy systemowej z poziomu centrrali i aplikacji Partner GSM/ OptimaGSM Manager,

- 7. Wykonać testy funkcjonalne, sprawdzić zasięg.
- 8. Po zakonczeniu instalacji, wykonać szkolenie użytkownika.

#### **Procedura programowania modułu:**

1. Uruchom procedurę dodawania urządzeń w kontrolerze Aero (praca systemowa: Partner GSM/ OptimaGSM Manager->AP-Aero->Włącz tryb nauki, praca autonomiczna: menu programowania AP-Aero).

2. Otwórz moduł i zainstaluj baterię w pierwszym module zgodnie z polaryzacją. Moduł po zestawieniu połączenia z

AP wygeneruje serię błysków (dioda niebieska).

3. Powtórz pkt. 2 dla wszystkich modułów, moduły IO otrzymują nr systemowe zgodnie z kolejnością dodawania.

4. Sprawdź stan modułów w kontrolerze (RSSi, LQI), zapisz ustawienia do modułów IO z poziomu AP.

#### *Uwagi:*

*Należy zachować możliwe środki ochrony antystatycznej w celu zabezpieczenia układów elektronicznych na PCB przed wyładowaniami elektrostatycznymi ESD.*

### <span id="page-7-1"></span>**4 Konfiguracja.**

### **4.1 Konfiguracja: Partner GSM/OptimaGSM Manager.**

Moduł przy pracy systemowej konfiguruje się z poziomu centrali alarmowej.

Wymagania:

- współpraca z systemami: NeoGSM (od v1.9),
- współpraca z systemami: OptimaGSM (od v2.1),
- program Partner GSM w wersji dedykowanej dla danej wersji centrali, wersja od Partner GSM 4.5
- program OptimaGSM manager: (wersja od v1.9)

### <span id="page-7-2"></span>**4.1.1 Partner GSM: AP-Aero**

Program Partner GSM zakładka; AP-Aero. Dostępna jest konfiguracja modułu IO i poziom sygnału radiowego RSSI.

#### *Uwaga:*

*- w systemach NeoGSM, NEO może pracować kontroler Aero lub ekspander lokalny EXP-I8 - w zakładce wejścia należy skonfigurować typ linii, moduły IO-Aero obłsugują wszystkie tryby linii.*

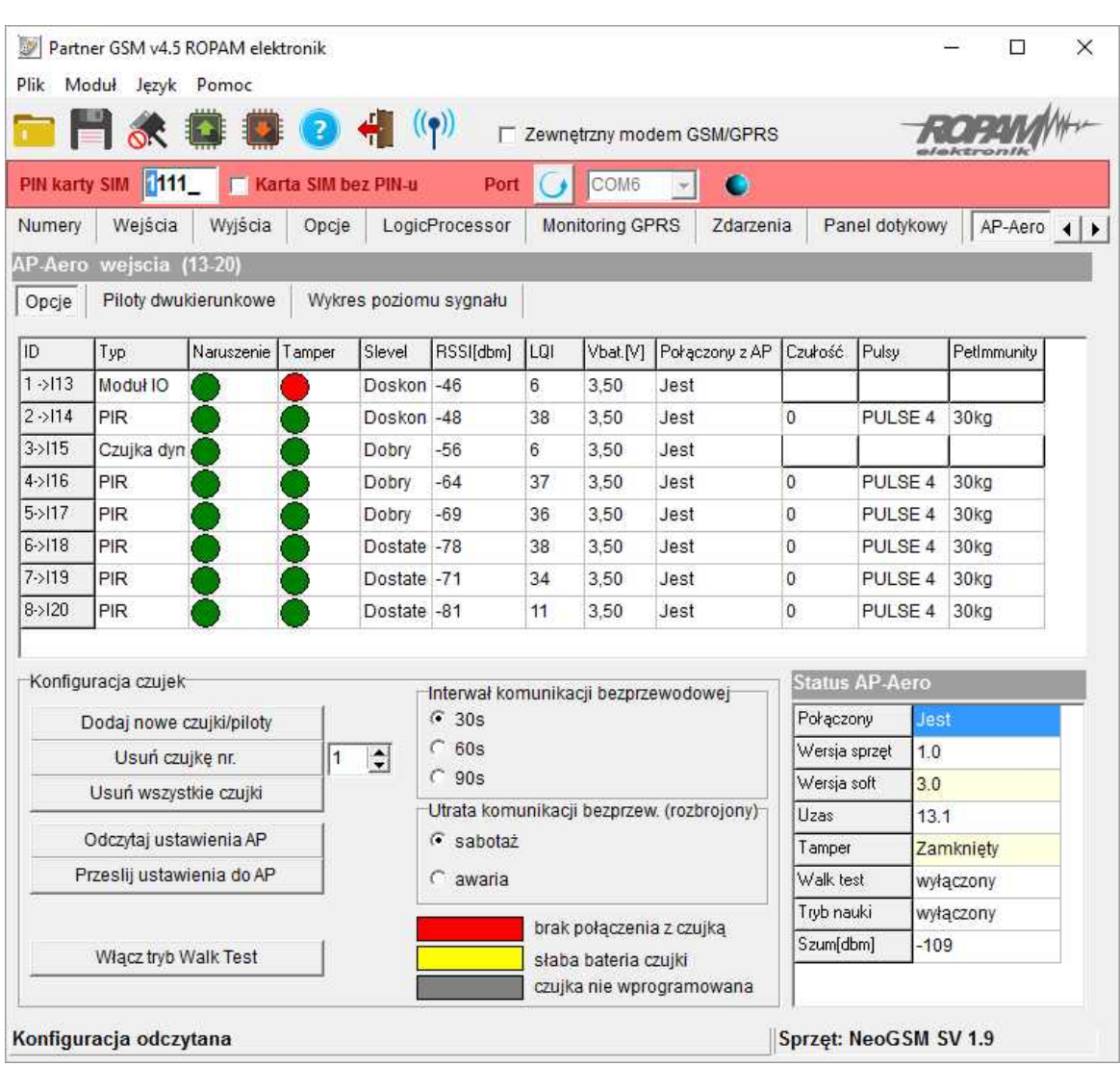

### **Okno statusu urządzeń (czujek)/modułów IO:**

**ID:** Numer urządzenia w kontrolerze -> nr wejścia w systemie np. ID 1-> I13... ID8->I20 dla NeoGSM.

**Typ:** typ urządzenia Aero.

**Naruszenie**: stan czujki, wykrycie ruchu.

**Tamper:** stan obwodu antysabotażowego.

**Slevel**: poziom komunikacji Aero **(Doskonały/Dobry/Słaby),** wynika z parametrów RSSI i LQI. **RSSI:** poziom sygnału radiowego (zakres od -20 do -110 dBm).

**Uwaga: Jeżeli w pobliżu jest inny nadajnik na paśmie 868MHz to odczyt RSSI (tło) jest niższy, dla sytemu jest to zakłócenie, podwyższone tło ISM.**

**LQI:** jakość transmisji radiowej, wartość **niższa wartość = lepsza jakość**,

**Vbat[V]**: poziom napiecia baterii w czujce, nowa bateria posiada 3,5-3,6V.

**Uwaga: nowa bateria po zainstalowaniu osiąga swoje parametry nominalne dopiero po ok. 24 godzinach pracy w czujce, wynika to z budowy baterii, bardzo niskiego poboru prądu przez czujkę, temperatury otoczenia.**

**Połączenie z AP:** stan komunikacji z czujką.

### **Konfiguracja czujek/modułów IO:**

**Dodaj nowe czujki/moduły:** uruchamia tryb nauki, dodawania nowych czujek/modułów, procedura:

#### **10 IO-Aero, moduł wejścia/wyjścia systemu bezprzewodowego Aero.**

- otwórz czujkę i zainstaluj baterię w pierwszej czujce/module zgodnie z polaryzacją. Czujka/moduł po zestawieniu połączenia z AP wygeneruje dwie serie błysków (dioda niebieska) z numerem urządzenia w AP (np. adres 2 dwie serie błysków po dwa błyski),

- powtórz pkt. 2 dla wszystkich czujek/modułów, czujki/moduły otrzymują nr systemowe zgodnie z kolejnością dodawania,

- sprawdź stan czujek/modułów w kontrolerze (RSSi, LQI), zmień konfigurację dla poszczególnych czujek/modułów, zapisz ustawienia do czujek/modułów z poziomu AP.

**Usuń czujkę nr x:** usuwa wskazaną czujkę/moduł z pamięci kontrolera, x; 1-8 (aktualnie połączone z AP).

**Usuń wszystkie czujki:** funkcja usuwa wszystkie czujki/moduły z kontrolera (aktualnie połączone z AP).

**Odczytaj ustawienia AP:** funkcja pobiera ustawienia z modułu AP.

**Prześlij ustawienia AP:** funkcja przesyła ustawienia do wszystkich czujek/modułów.

**Włącz WalkTest:** opcja uruchamia tryb testu w czujkach, wykrycie ruchu syganlizowane diodą WalkTest. Tryb aktywny tylko w czasie programowania powoduje także częstsze niż wynikające z interwału nadzorowanie urządzeń Aero (RSSI, Vbat).

**Interwał komunikacji bezprzewodowej: i**nterwał kontroli statusu czujki ma trzy przedziały: 30/60/90 s (fabrycznie 60s.). Dla maksymalnej żywotności baterii należy wybrać interwał 90 s. **Interwał kontroli ma wpływ na to po jakim czasie polecenie z AP zostanie wysłane do czujki w tym: czuwania (dozór), WalkTest**.

#### **Wszystkie alarmy, sabotaże przesyłane są bez opóźnień do kontrolera AP.**

Czujka automatycznie sterują mocą nadawania, w celu uzyskania skutecznej łączności i dla maksymalnej żywotności baterii.

#### **Uwagi:**

W przypadku braku połączenia czujki/nadajnika z AP (np. po wyłączeniu zasilania AP) czujka przechodzi w stan oszczędzania energii. **Kolejne próby nawiązaniu połączenia i zsynchronizowania się następują co 10 minut.** Dioda LED niebieska sygnalizuje to serią błysków 10x co 10 minut.

**Utrata komunikacji bezprzewodowej (rozbrojony):** funkcja pozwala na wybór reakcji systemu na utratę połączenia gdy system nie czuwa (brak dozoru). Opcja pozwala na wybór: sabotaż (alarm głośny) lub awarię.

#### **W trybie czuwania systemu (dozór) utrata łączności Aero jest sabotażem systemu. Sygnalizacja zgodnie z normą dla stopnia 2.**

#### **Status AP-Aero:**

*- status AP*: w czasie połączenia z centralą alarmową w trybie programowania dostępny jest podgląd stanu:

- **- status połączenia**, jest/brak
- **- wersja SV** (software version),
- **- wersja HV** (hardware version),
- **- napięcie zasilania Uzas**,
- **- Tamper**: otwarty/zamknięty,
- **- Walk test**: włączony/wyłączony,
- **- Tryb nauki**: włączony/wyłączony,
- **- Szum**: wartość zakłóceń w paśmie, w którym pracują urządzenia Aero

### <span id="page-10-0"></span>**4.1.2 OptimaGSM Manager: AP-Aero**

Program OptimaGSM zakładka; APx-Aero. Dostępna jest konfiguracja kontrolera i poziom sygnału radiowego RSSI.

#### *Uwaga:*

*- w zakładce wejścia należy skonfigurować typ linii, czujki typu PIR Aero obłsugują tryby działające w czuwaniu (dozorze): ZWYKŁA, ZWYKŁA CICHA, OPÓŹNIONA, OPÓŹNIONA WEWN, LICZNIKOWA.*

### **Okno statusu urządzeń (czujek, modułów IO):**

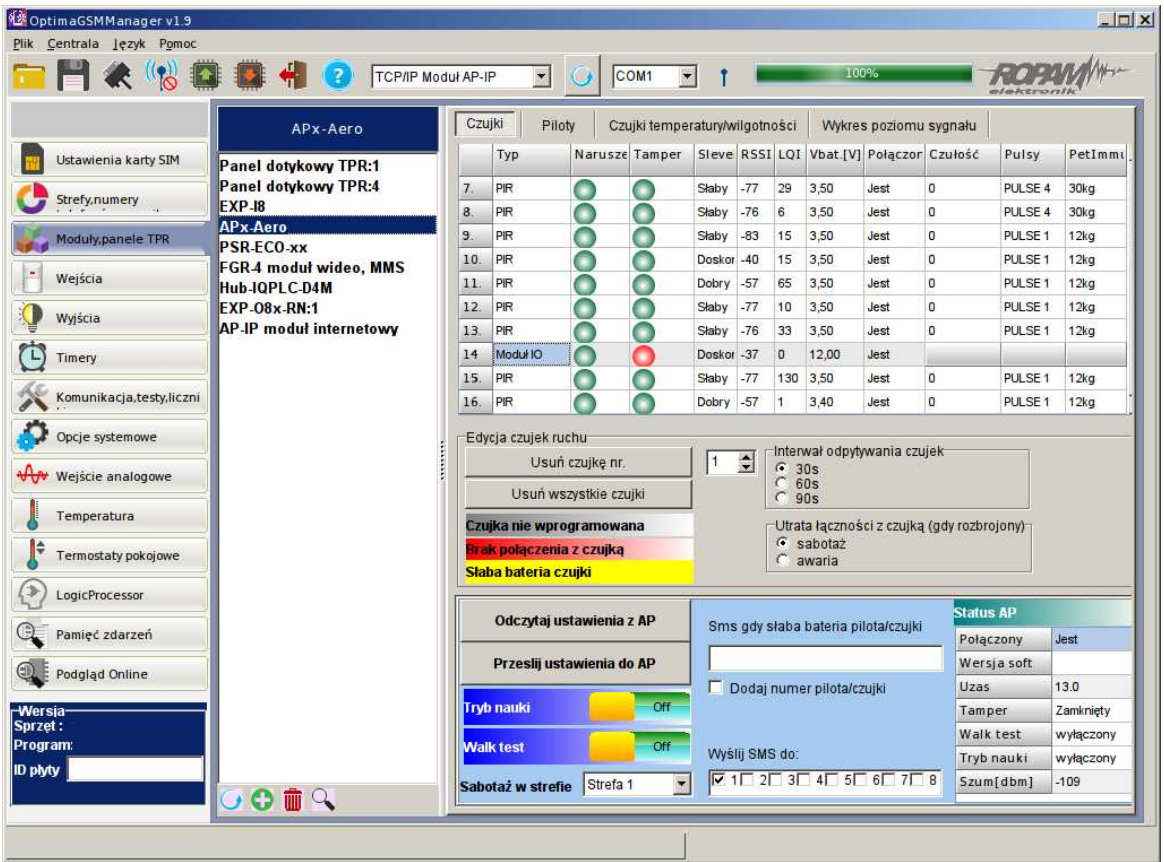

**ID:** Numer urządzenia w kontrolerze -> nr wejścia w systemie np. ID 1-> I13... ID8->I20. **Typ:** typ urządzenia Aero.

**Naruszenie**: stan czujki, wykrycie ruchu.

**Tamper:** stan obwodu antysabotażowego.

**Slevel**: poziom komunikacji Aero **(Doskonały/Dobry/Słaby),** wynika z parametrów RSSI i LQI. **RSSI:** poziom sygnału radiowego (zakres od -20 do -110 dBm).

**Uwaga: Jeżeli w pobliżu jest inny nadajnik na paśmie 868MHz to odczyt RSSI (tło) jest niższy, dla sytemu jest to zakłócenie, podwyższone tło ISM.**

**LQI:** jakość transmisji radiowej, **niższa wartość = lepsza jakość**,

**Vbat[V]**: poziom napięcia baterii w czujce, nowa bateria posiada 3,5-3,6V.

**Uwaga: nowa bateria po zainstalowaniu osiąga swoje parametry nominalne dopiero po ok. 24 godzinach pracy w czujce/module, wynika to z budowy baterii, bardzo niskiego poboru**

#### **12 IO-Aero, moduł wejścia/wyjścia systemu bezprzewodowego Aero.**

#### **prądu przez czujkę, temperatury otoczenia.**

**Połączenie z AP:** stan komunikacji z czujką/modułem IO.

### **Konfiguracja czujek/modułów IO:**

**Tryb nauki:** uruchamia tryb nauki, dodawania nowych czujek/modułów,

Procedura:

- otwórz czujkę/moduł i zainstaluj baterię w pierwszej czujce lub module zgodnie z polaryzacją. Czujka/moduł po zestawieniu połączenia z AP wygeneruje dwie serie błysków (dioda niebieska) z numerem urządzenia w AP (np. adres 2 dwie serie błysków po dwa błyski),

- powtórz pkt. 2 dla wszystkich czujek/modułów, czujki/moduły otrzymują nr systemowe zgodnie z kolejnością dodawania,

- sprawdź stan czujek/modułów w kontrolerze (RSSi, LQI), zmień konfigurację dla poszczególnych czujek/modułów, zapisz ustawienia do czujek/modułów z poziomu AP.

**Usuń czujkę nr x:** usuwa wskazaną czujkę lub moduł z pamięci kontrolera, x; 1-16 (aktualnie połączone z AP).

**Usuń wszystkie czujki:** funkcja usuwa wszystkie czujki/moduły z kontrolera (aktualnie połączone z AP).

**Odczytaj ustawienia z AP:** funkcja pobiera ustawienia z czujek/modułów.

**Prześlij ustawienia do modułu AP:** funkcja przesyła ustawienia do wszystkich czujek/modułów.

**Interwał komunikacji bezprzewodowej: i**nterwał kontroli statusu czujki/modułu ma trzy przedziały: 30/60/90 s (fabrycznie 60s.). Dla maksymalnej żywotności baterii należy wybrać interwał 90 s.

**Interwał kontroli ma wpływ na to po jakim czasie polecenie z AP zostanie wysłane do czujki/modułu w tym: czuwania (dozór).**

**Wszystkie alarmy, sabotaże przesyłane są bez opóźnień do kontrolera AP.** Czujka/moduł automatycznie steruje mocą nadawania, w celu uzyskania skutecznej łączności i maksymalnej żywotności baterii.

#### **Uwagi:**

W przypadku braku połączenia czujki/nadajnika z AP (np. po wyłączeniu zasilania AP) czujka/moduł przechodzi w stan oszczędzania energii.

**Kolejne próby nawiązaniu połączenia i zsynchronizowania się następują co 10 minut.** Dioda LED niebieska sygnalizuje to serią błysków 10x co 10 minut.

**Utrata komunikacji bezprzewodowej (rozbrojony):** funkcja pozwala na wybór reakcji systemu na utratę połączenia gdy system nie czuwa (brak dozoru). Opcja pozwala na wybór: sabotaż (alarm głośny) lub awarię.

**W trybie czuwania systemu (dozór) utrata łączności Aero jest sabotażem systemu. Sygnalizacja po 100 s zgodnie z normą dla stopnia 2.**

#### **Okno statusu modułu (STATUS AP):**

**- połączony:** status połączenia z centralą OptimaGSM (jest/brak)

**- wersja soft:** wersja firmware w urządzeniu APm Aero

**- Uzas:** napięcie zasilania na zaciskach zasilania modułu

**- Tamper:** monitoring otwarcia obudowy urządzenia APm (otwarty/zamknięty)

**- Walk Test:** informacja o włączeniu testu systemu Aero (czujki) podczas konfiguracji systemu (włączony/wyłączony)

**- Tryb nauki:** informacja o włączeniu trybu nauki dla urządzeń Aero (czujki, piloty, moduły) podczas konfiguracji systemu (włączony/wyłączony)

**- Szum:** wartość szumu sygnału w paśmie działania systemu Aero, graniczną wartością dla wykrycia zagłuszania jest -85[dBm]

### <span id="page-12-0"></span>**5 Konserwacja systemu.**

Urządzenie nie wymaga szczególnych zabiegów konserwacyjnych. Podczas okresowych przeglądów technicznych należy kontrolować stan złącz śrubowych, stan zasilania awaryjnego, oczyścić PCB sprężonym powietrzem. System należy okresowo testować pod względem prawidłowego działania i komunikacji.

### <span id="page-12-1"></span>**6 Parametry techniczne.**

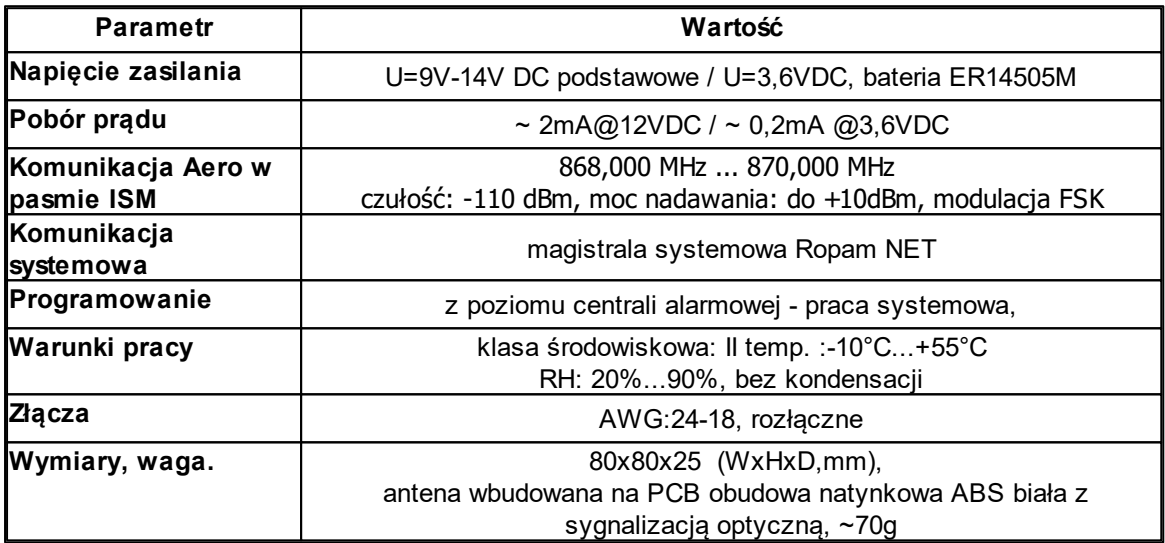

### <span id="page-12-2"></span>**7 Historia wersji.**

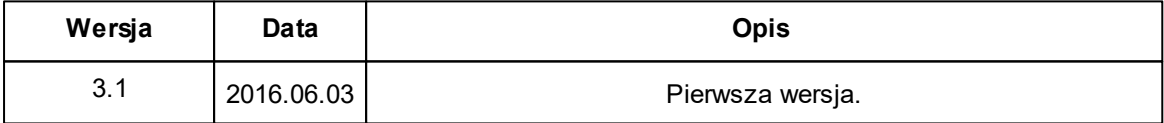

#### **UWAGA:**

**Nowa wersja firmware (od v3.0) w module AP-Aero współpracuje tylko z urządzeniami Aero z wersją firmware od 3.x.**

Notatki:

# **IO-Aero, moduł wejścia/wyjścia systemu bezprzewodowego Aero.**

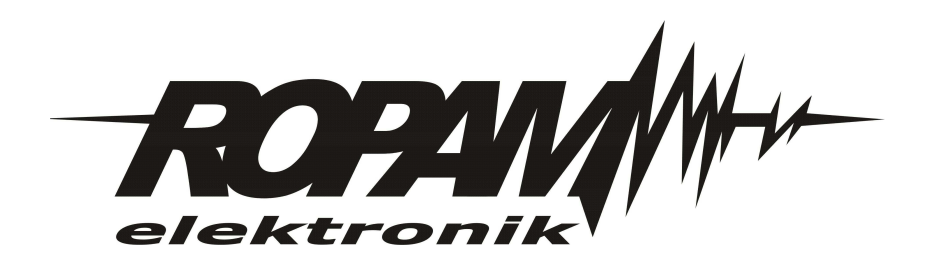